# <span id="page-0-0"></span>**Configure Perspectium properties for Salesforce**

#### [Fluorine](https://docs.perspectium.com/display/fluorine)

To configure the Perspectium properties in Salesforce, you will need the following information on hand:

- Perspectium Mesh URL
- Perspectium Mesh username
- Perspectium Mesh password
- Salesforce Consumer Key
- Salesforce Consumer Secret
- Salesforce Security Token

**NOTE:** To access your Salesforce Security Token, you will need to reset your token by clicking your avatar in the top right-hand corner of the screen and navigating to **Settings** > **My Personal Information** > **Reset My Security Token** and then clicking the **Reset Security Token** button. Your new Security Token will be emailed to the account registered to your Salesforce profile.

#### **Prerequisites**

**A.** First, you will need to [install the Perspectium Package for Salesforce](https://docs.perspectium.com/display/fluorine/Install+the+Perspectium+Package+for+Salesforce).

You will also need to [configure your Salesforce remote site settings](https://docs.perspectium.com/display/fluorine/Configure+Salesforce+remote+site+settings) and [configure Perspectium Replicator as a Salesforce connected app.](https://docs.perspectium.com/display/fluorine/Configure+Perspectium+Replicator+as+a+Salesforce+connected+app)

#### **Procedure**

To configure your Perspectium properties in Salesforce, follow these steps:

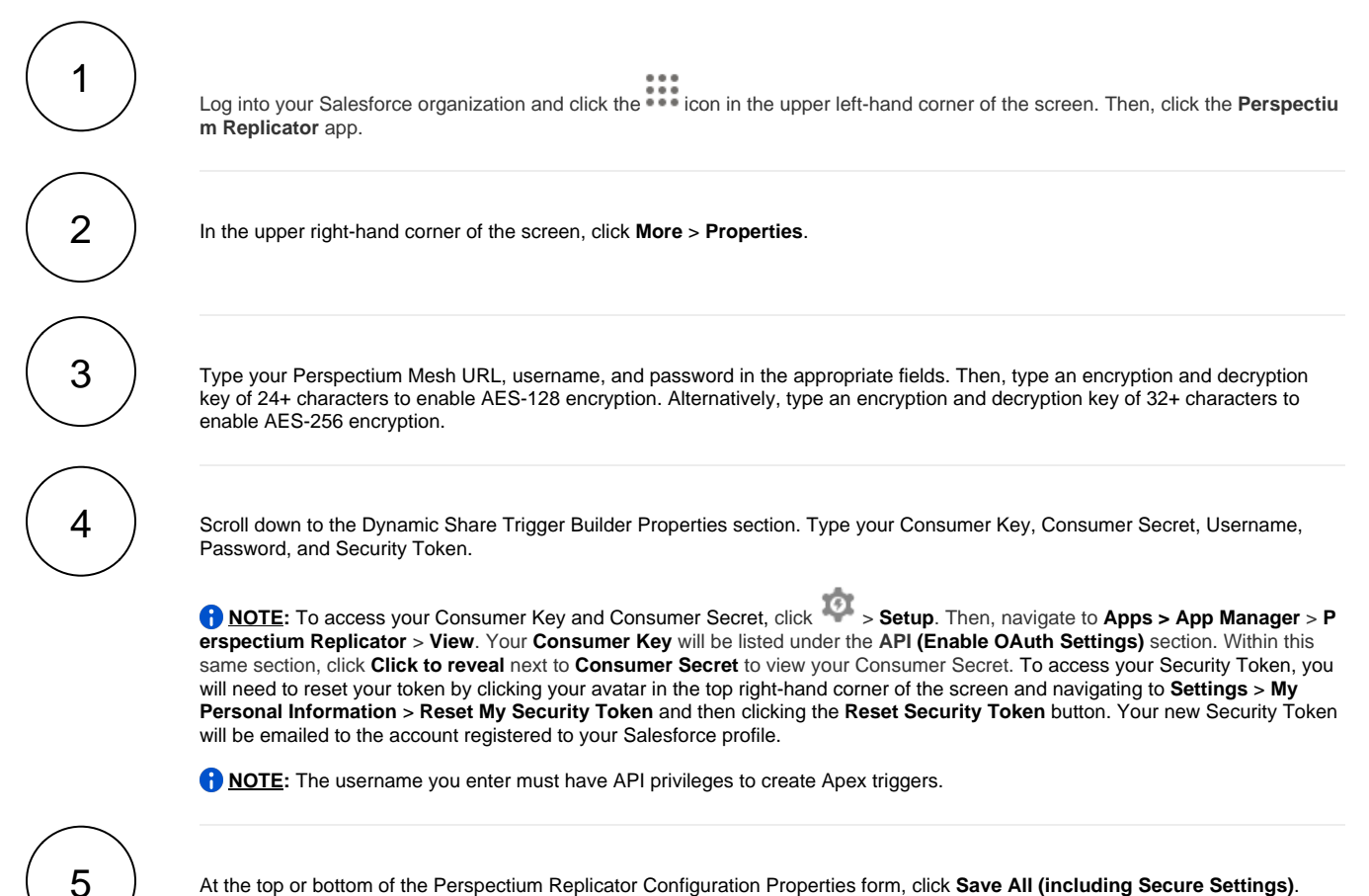

At the top or bottom of the Perspectium Replicator Configuration Properties form, click **Save All (including Secure Settings)**.

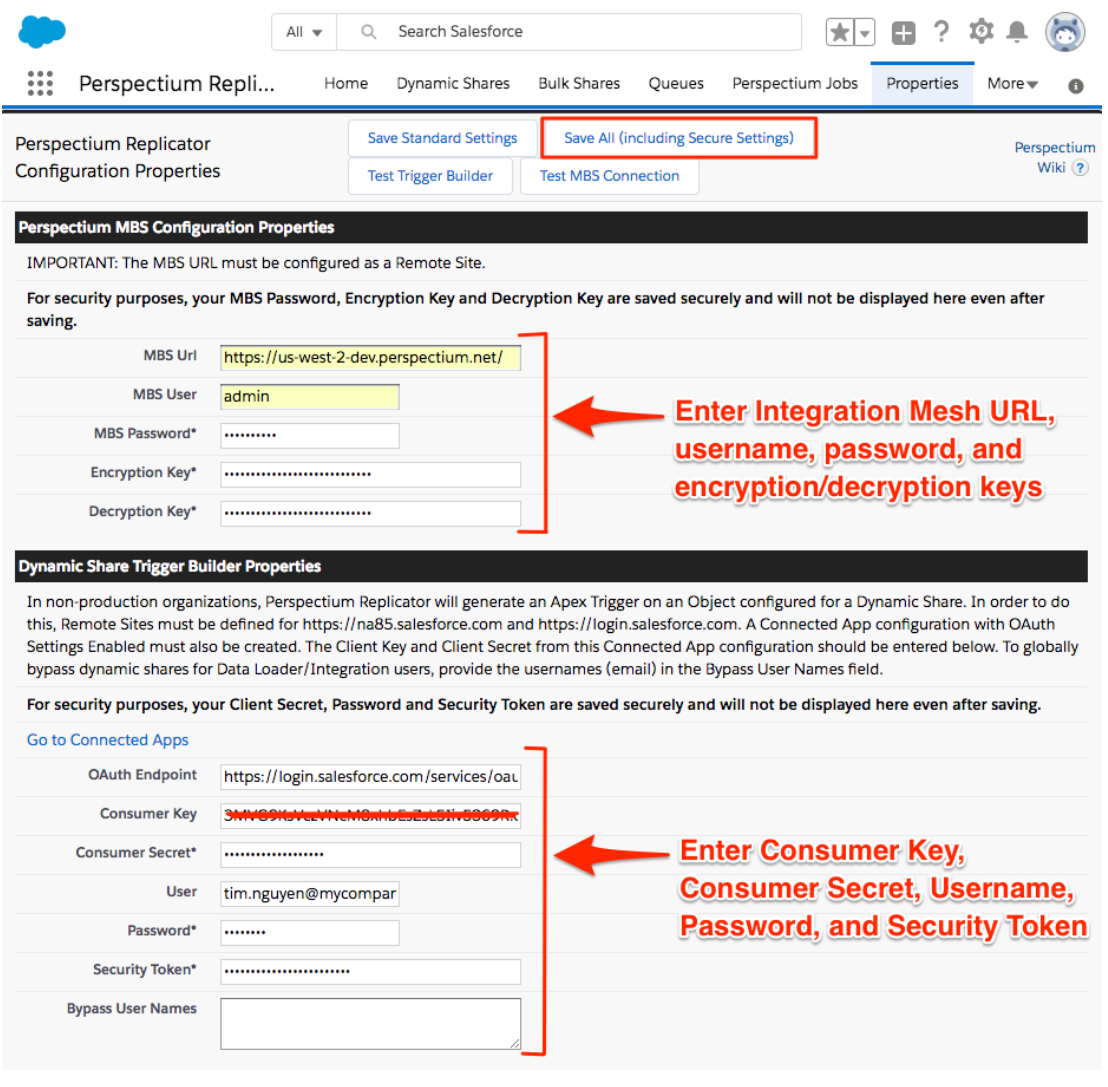

### **Next steps**

[Create a custom case field](https://docs.perspectium.com/display/fluorine/Create+a+custom+case+field)

## **Similar topics**

- [Configure Perspectium Replicator as a Salesforce connected](https://docs.perspectium.com/display/fluorine/Configure+Perspectium+Replicator+as+a+Salesforce+connected+app)  [app](https://docs.perspectium.com/display/fluorine/Configure+Perspectium+Replicator+as+a+Salesforce+connected+app)
- [SalesInsight for ServiceNow incidents and Salesforce cases](https://docs.perspectium.com/display/fluorine/SalesInsight+for+ServiceNow+incidents+and+Salesforce+cases)
- [Install the Perspectium Package for Salesforce](https://docs.perspectium.com/display/fluorine/Install+the+Perspectium+Package+for+Salesforce)
- [Configure Salesforce remote site settings](https://docs.perspectium.com/display/fluorine/Configure+Salesforce+remote+site+settings)
- [Configure Perspectium properties for Salesforce](#page-0-0)

# **Contact Perspectium Support**

**US: [1 888 620 8880](tel:18886208880) UK: [44 208 068 5953](tel:442080685953) [support@perspectium.com](mailto:support@perspectium.com)**